## **CONNAITRE LE DIAMETRE ANGULAIRE DE SA CIBLE (cercle central)**

**Étape 1 :** Sur Astrolab Stellar :<https://www.schoolsobservatory.org/astrolab/?lvl=1>

Noter le « Target radius » qui est le rayon du cercle central de la mire (Exemple ici : 300,0 pixels). Et le multiplier par 2 pour en déduire le diamètre. **Diamètre = 300,0 \* 2 = 600,0 pixels.**

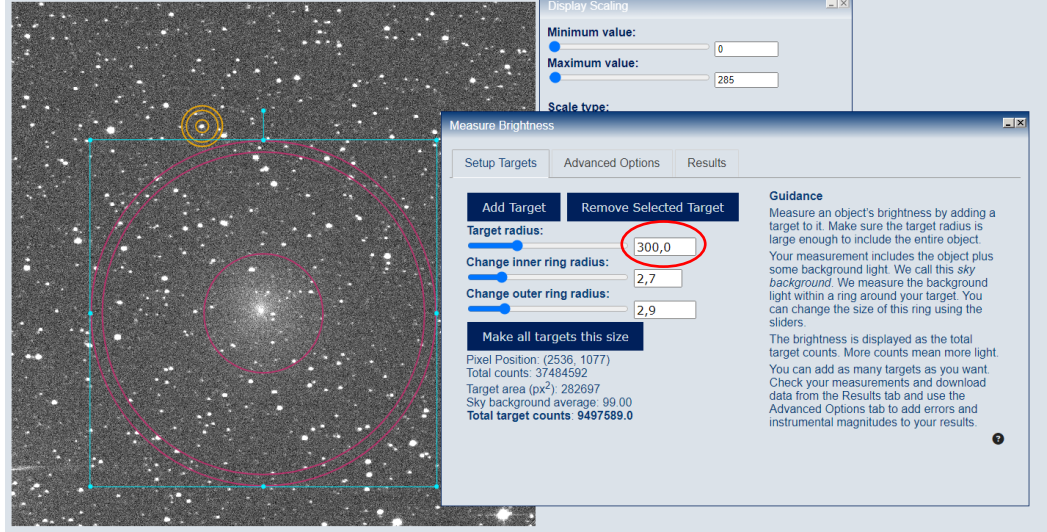

**Étape 2 :** Sur Nova Astrometry.net : <https://nova.astrometry.net/upload>

Uploader la même image que vous avez uploadée sur Astrolab Stellar. Astrometry.net va trouver tout seul de quelle zone du ciel il s'agit. Et surtout vous indiquer l'échantillonnage de votre image : c'està-dire à quelle portion angulaire de ciel correspond un pixel de votre image.

Après un temps d'attente, la mention « Success » apparaît en vert à l'écran. Cliquez sur « Go to results page ».

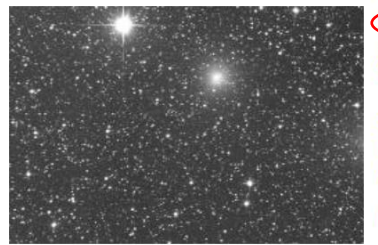

Go to results page Job 9251240. **Success** Source extraction image (fullsize) Log file tail [-]  $(full)$ No reference stars in the bounding circle -> log-odds 0

Relevé la valeur indiquée auprès de « Pixel scale ». Dans l'exemple ici : 0.532 arcsec/pixel

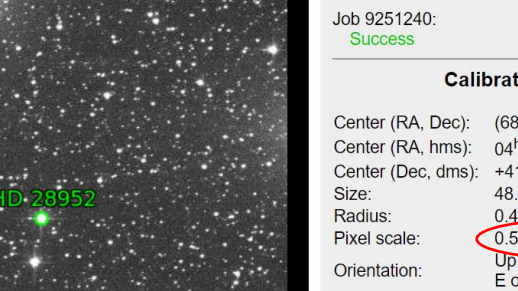

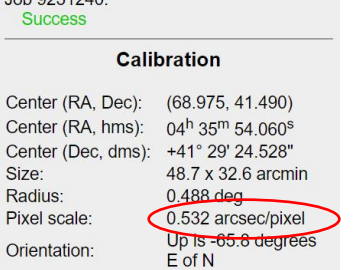

**Résultat :** Multipliez alors le Diamètre en pixels par cette valeur : **600,0 \* 0,532 = 319,2 arcsec.**

Divisez enfin cette valeur par 60 pour l'exprimer en minutes d'arc : **319,2 / 60 = 5,32 arcmin.**

Retenez la dernière valeur pour l'indiquer dans votre rapport d'observation : https://www.afastronomie.fr/comete-hartley-2